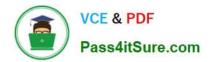

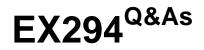

Red Hat Certified Engineer (RHCE) exam for Red Hat Enterprise Linux 8 Exam

# Pass RedHat EX294 Exam with 100% Guarantee

Free Download Real Questions & Answers **PDF** and **VCE** file from:

https://www.pass4itsure.com/ex294.html

## 100% Passing Guarantee 100% Money Back Assurance

Following Questions and Answers are all new published by RedHat Official Exam Center

Instant Download After Purchase

- 100% Money Back Guarantee
- 😳 365 Days Free Update
- 800,000+ Satisfied Customers

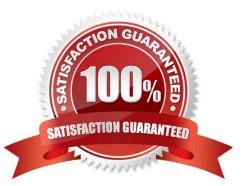

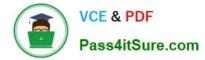

#### **QUESTION 1**

SIMULATION

Configure the web server and implement the virtual host.

http://www.domain30.example.com can access the pages under the directory:

http://ip/dir/example.html. And make sure, http://station.domain30.example.com can also access the

previous content.

Α.

Correct Answer: Please see explanation

#### **QUESTION 2**

Test:

```
# netstat -tulnp |grep 25
# hostname
# echo hello |mail -s "test"root@example.com
# cat /var/spool/mai/harry
```

#### SIMULATION

Connect to the email server and send email to admin, and it can be received by harry.

Α.

Correct Answer: Please see explanation

#### **QUESTION 3**

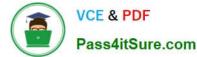

Install the RHEL system roles package and create a playbook called timesync.yml that: --> Runs over all managed hosts.

--> Uses the timesync role.

--> Configures the role to use the time server 192.168.10.254 ( Hear in redhat lab

use "classroom.example.com" )

--> Configures the role to set the iburst parameter as enabled.

A. Answer: See the for complete Solution below.

Correct Answer: A

Solution as:

# pwd

home/admin/ansible/

# sudo yum install rhel-system-roles.noarch -y

# cd roles/

# ansible-galaxy list

# cp -r /usr/share/ansible/roles/rhelsystem-roles.timesync .

# vim timesync.yml

-name: timesynchronization hosts: all vars: timesync\_ntp\_provider: chrony timesync\_ntp\_servers:

-hostname: classroom.example.com \_ in exam its ip-address iburst: yes timezone: Asia/Kolkata roles:

-rhel-system-roles.timesync

tasks:

-name: set timezone

timezone:

name: "{{ timezone }}"

wq!

timedatectl list-timezones | grep india

# ansible-playbook timesync.yml --syntax-check

# ansible-playbook timesync.yml

# ansible all -m shell -a \\'chronyc sources -v\\'

# ansible all -m shell -a \\'timedatectl\\'

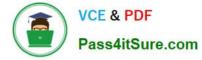

# ansible all -m shell -a \\'systemctl is-enabled chronyd\\'

### **QUESTION 4**

Create a playbook called issue.yml in /home/sandy/ansible which changes the file /etc/issue on all managed nodes: If host is a member of (lev then write "Development" If host is a member of test then write "Test" If host is a member of prod then write "Production"

A. Answer: See the for complete Solution below.

Correct Answer: A

Solution as:

| - name: issue file            |
|-------------------------------|
| hosts: dev,test,prod          |
| tasks:                        |
| - name: edit development node |
| copy:                         |
| content: Development          |
| dest: /etc/issue              |
| when: "dev" in group_names    |
| - name: edit test node        |
| copy:                         |
| content: Test                 |
| dest: /etc/issue              |
| when: "test" in group_names   |
| - name: edit development node |
| copy:                         |
| content: Production           |
| dest: /etc/issue              |
| when: "prod" in group_names   |
|                               |

#### **QUESTION 5**

Make on /storage directory that only the user owner and group owner member can fully access.

A. Answer: See the for complete Solution below.

Correct Answer: A

1.

chmod 770 /storage

2.

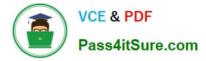

Verify using : Is -Id /storage

Note:

Preview should be like: drwxrwx--- 2 root sysusers 4096 Mar 16 18:08 /storage To change the permission on directory we use the chmod command. According to the question that only the owner user (root) and group member (sysusers) can

fully access the directory so:

chmod 770 /archive

EX294 Practice Test

EX294 Study Guide

EX294 Exam Questions